page 1

## BEANSTACK HOW TO Memorial Public Library

## HOW DOES BEANSTACK WORK THROUGH THE APP?

- 1. Download the Beanstack Tracker App. from the App Store. **Open the APP once downloaded.**
- 2. Select At my LIBRARY, school or bookstore.

**Batesville** 

**BMPL** 

This will take you to an introduction page that scolls through all the ways you can use Beanstack during our programs.

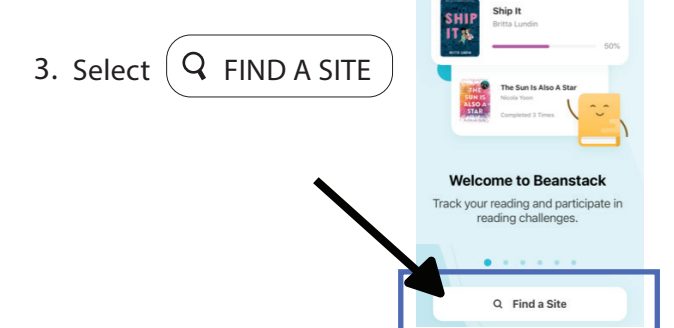

 $\circ$  Select Batesville Memorial Public Library from the search results. 4. ENTER in the Search Bar BATESVILLE MEMORIAL PUBLIC LIBRARY

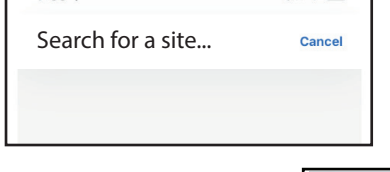

 $\blacksquare$ 

Sign In

Email or Username

**Batesville** 

- 5. Click SIGN IN with Username and Password if you already have a Beanstack Account you created on the Web OR Click SIGN UP! to create a new account. FIll out all the fields for a reader profile. You can also add children under your main account.
- 6. This challenge is ONLY for 18+ but you can still enter in your enitre family when **Example 2000** Decrit have an accountr<mark>s Sign Up!</mark> setting up your account for the first time. Everyone can participate in our Winter and Summer Reading Challenges that happen yearly.

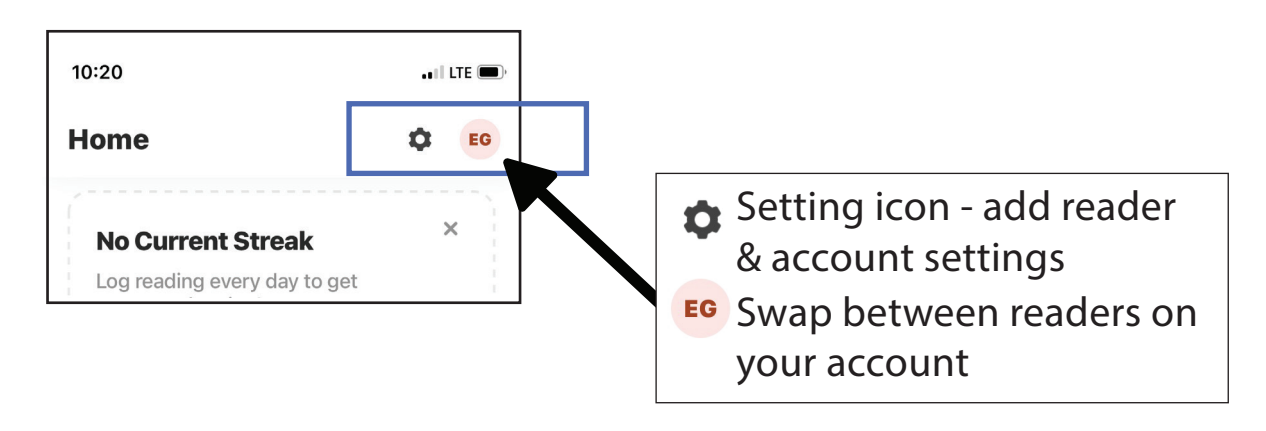

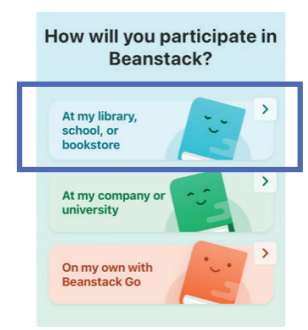

 $7:33 \, \triangleleft$ 

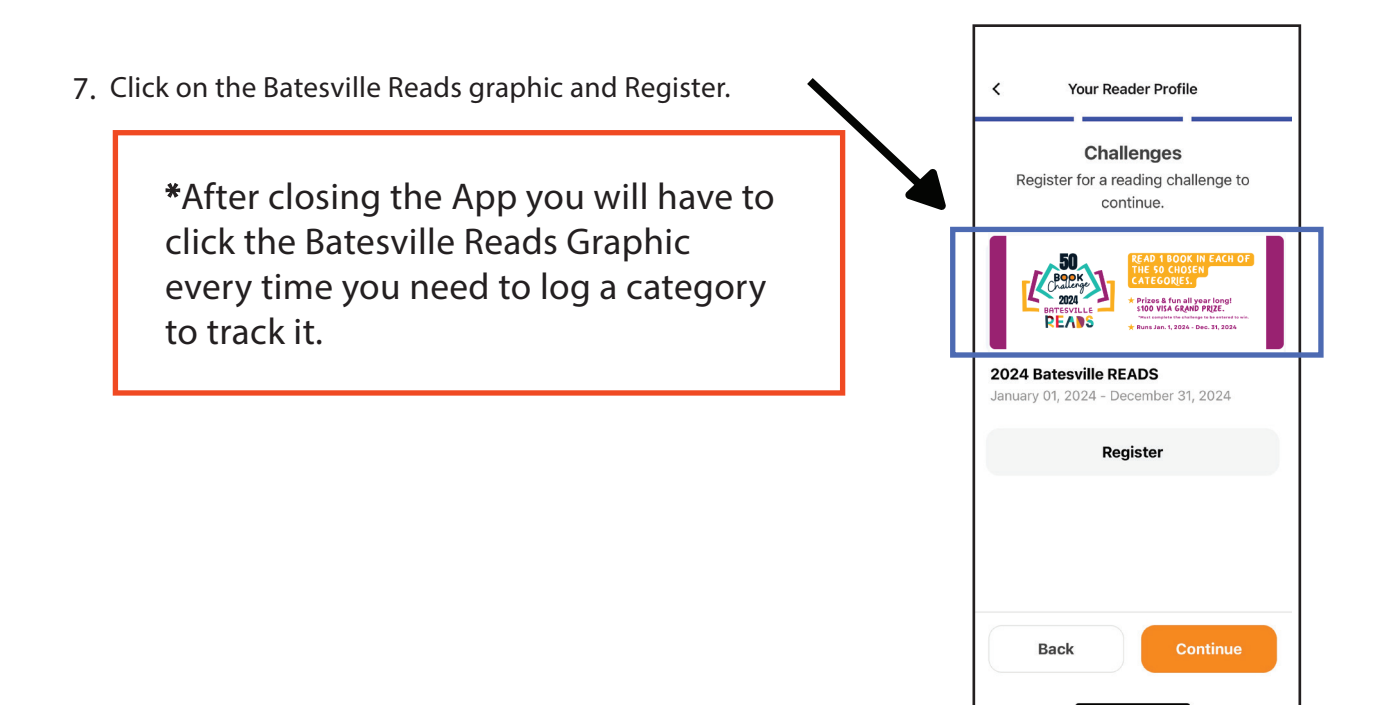

Scroll Over to Activities and click. The list of the 50 categories 8. will be listed under there.

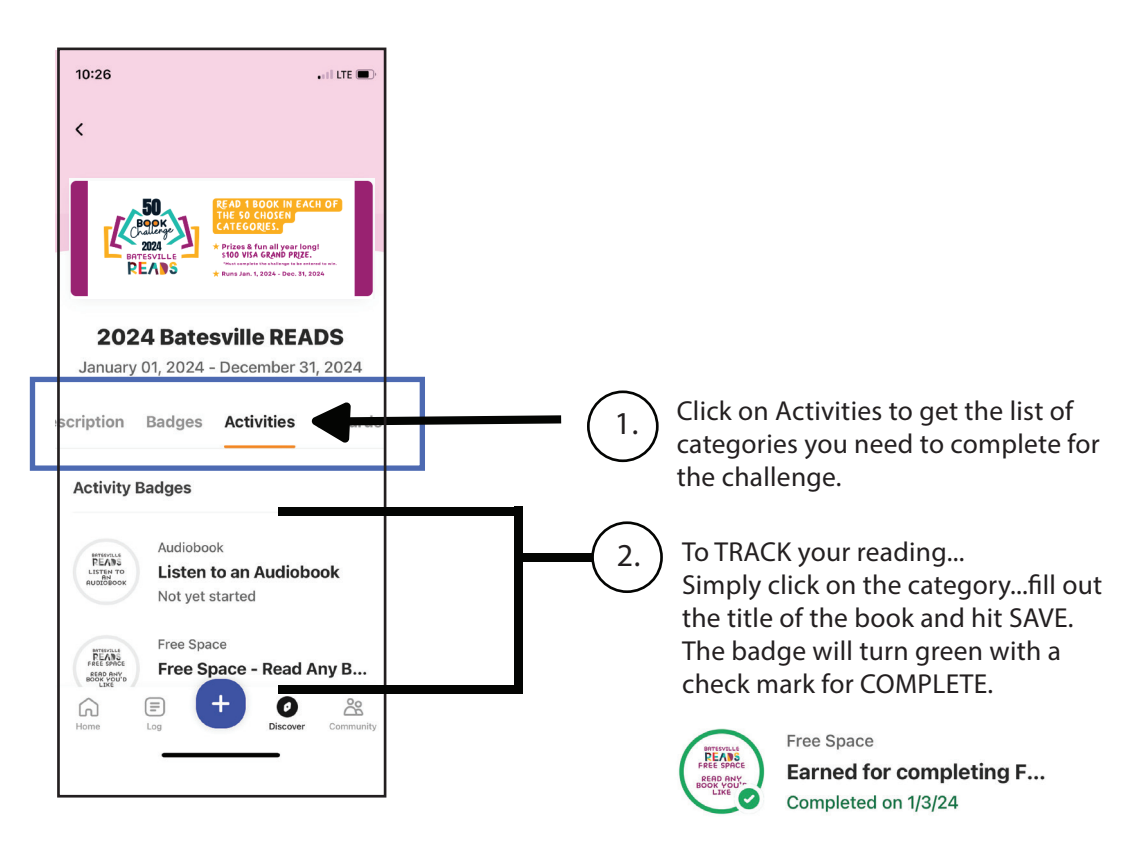

Call us at 812-934-4706 wtih questions! www.ebatesville.com